*Руководство пользователя*

# **Basic FX Suite**

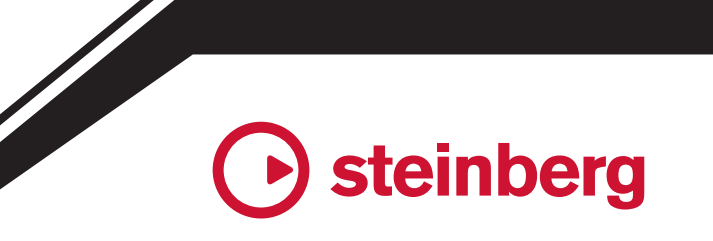

**RU**

## **Содержание**

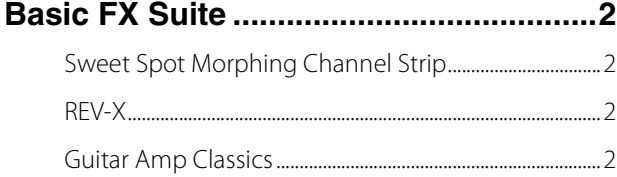

#### **Открытие подключаемых**

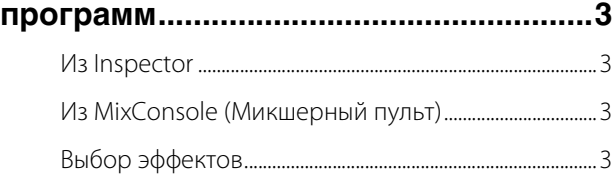

#### **[Программное обеспечение..................4](#page-3-0)**

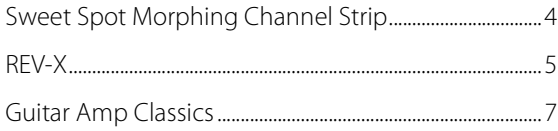

- ЖК-экраны приведены в данном руководстве только в качестве примеров.
- Компании Steinberg Media Technologies GmbH и Yamaha Corporation не делают никаких заявлений, не дают никаких гарантий относительно использования программного обеспечения и документации и ни при каких обстоятельствах не несут ответственности за последствия использования этого руководства и программного обеспечения.
- iPad является товарным знаком корпорации Apple Inc., зарегистрированным в США и других странах.
- IOS является товарным знаком или зарегистрированным товарным знаком корпорации Cisco, зарегистрированным в США и других странах, и используется по лицензии.
- Steinberg и Cubase являются зарегистрированными товарным знаками компании Steinberg Media Technologies GmbH.
- Названия компаний и продуктов в данном руководстве являются товарными знаками или зарегистрированными товарными знаками соответствующих компаний.
- Программное обеспечение может быть изменено и обновлено без предварительного уведомления.

## <span id="page-1-0"></span>**Basic FX Suite**

Программное обеспечение Basic FX Suite включает подключаемые программы VST3/AAX/AU для применения различных эффектов и методов обработки звука, разработанных компанией Yamaha. Некоторые из них полноценно используют технологию моделирования. При установке Basic FX Suite устанавливаются следующие три программы.

## <span id="page-1-1"></span>**Sweet Spot Morphing Channel Strip**

Этот эффект обработки является мульти-эффектом (комбинацией эффектов), в который входит компрессия и эквалайзер.

## <span id="page-1-2"></span>**REV-X**

Этот эффект обработки представляет собой платформу цифровой реверберации, разработанную компанией Yamaha для профессиональных аудиоустройств.

## <span id="page-1-3"></span>**Guitar Amp Classics**

Этот эффект обработки включает имитации гитарных усилителей, разработанные корпорацией Yamaha, которые полноценно используют технологию моделирования.

#### **ПРИМЕЧАНИЕ**

Компоненты Basic FX Suite не поддерживают устройства под **Информация и правлением iOS**, такие как iPad.

## <span id="page-2-0"></span>**Открытие подключаемых программ**

В настоящем разделе описываются два способа, с помощью которых можно открывать подключаемые программы в Cubase. Учтите, что рабочая процедура будет отличаться в зависимости от программного обеспечения DAW.

## <span id="page-2-1"></span>**Из Inspector**

**1. Щелкните [Инсерты] в левом верхнем углу области Inspector в окне проекта, чтобы отобразить ячейку инсерта.**

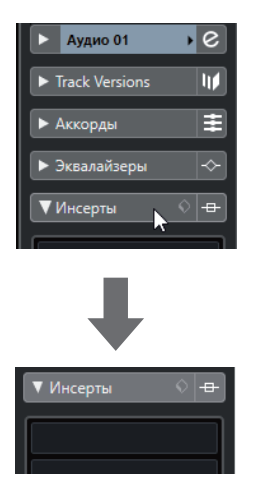

**2. Щелкните ячейку инсерта, чтобы отобразить переключатель эффектов.**

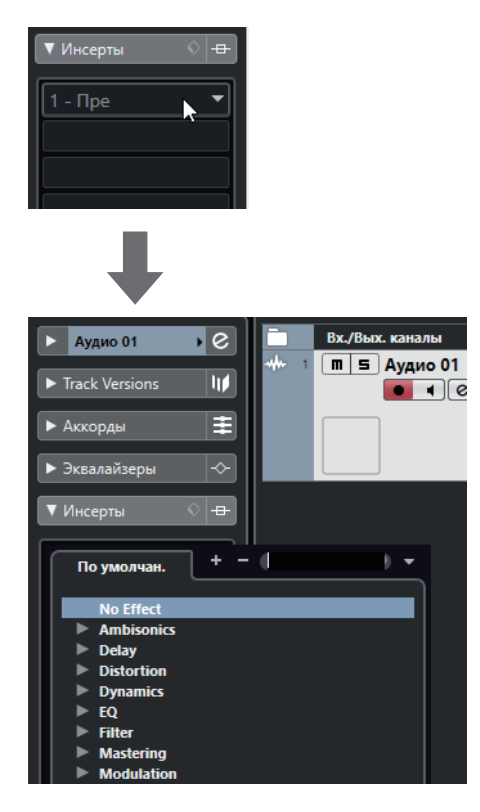

## <span id="page-2-2"></span>**Из MixConsole (Микшерный пульт)**

- **1. [Студия] [MixConsole], чтобы отобразить MixConsole.**
- **2. Щелкните [ИНСЕРТЫ], чтобы отобразить ячейку инсерта.**

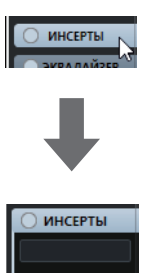

**3. Щелкните ячейку инсерта, чтобы отобразить переключатель эффектов.**

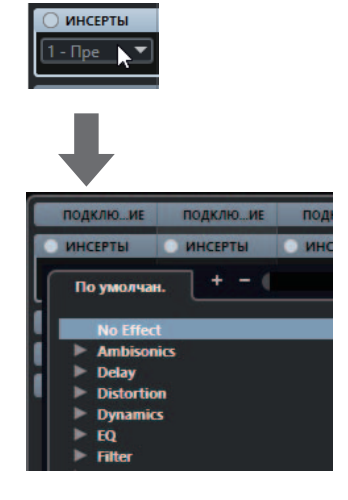

## <span id="page-2-3"></span>**Выбор эффектов**

Выберите эффекты помощью переключателя эффектов. Включенные эффекты отсортированы подменю, где вы легко найдете нужные эффекты.

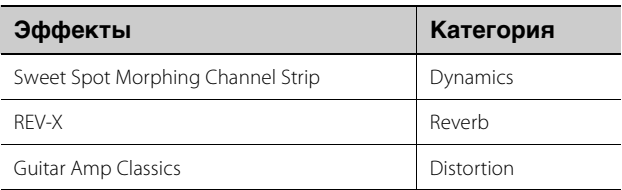

Более подробные инструкции по использованию программ серии Cubase см. в руководстве пользователя Cubase.

#### **Подключаемые программы AU/AAX**

Подробнее об открытии подключаемых программ см. в руководстве с инструкциями для соответствующего приложения.

## <span id="page-3-0"></span>**Программное обеспечение**

## <span id="page-3-1"></span>**Sweet Spot Morphing Channel Strip**

#### **Обзор**

Sweet Spot Morphing Channel Strip (для краткости Channel Strip (Полоса канала)) — это мульти-эффект, в котором сочетается компрессия и эквалайзер. Передовые технологии обработки звука реализованы в виде ряда удобных предустановок, которые можно легко и в любой момент вызвать для профессиональной обработки звука.

#### **Элементы управления и функции**

#### **Общие для эффектов компрессора и эквалайзера**

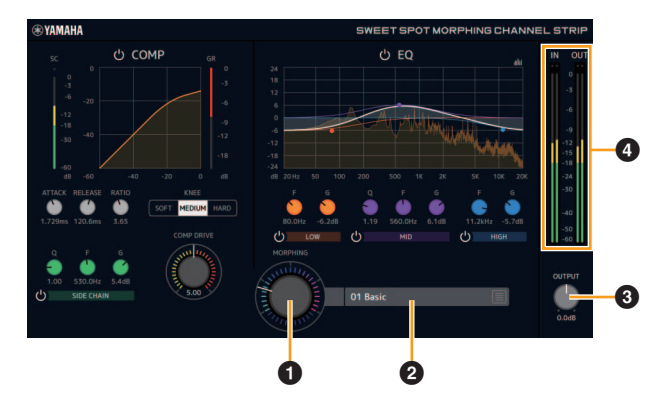

#### 1 **MORPHING (Трансформация)**

Регулировка параметра данных зоны наилучшего восприятия. Можно одновременно регулировать настройки эффекта компрессора и эквалайзера, которые привязаны к пяти позициям этого регулятора, поворачивая регулятор. Если установить регулятор между двумя соседними положениями, для настроек эффекта компрессора и эквалайзера будет установлено промежуточное значение.

#### 2 **Данные зоны наилучшего восприятия**

Выбор данных зоны наилучшего восприятия.

#### **<sup>3</sup>** OUTPUT (Выход)

Регулировка общего усиления полосы канала. **Диапазон:** от –18,0 дБ до +18,0 дБ

#### 4 **Level Meters (Измерители уровня)**

Служит для индикации уровня входного и выходного сигнала Channel Strip (Полоса канала).

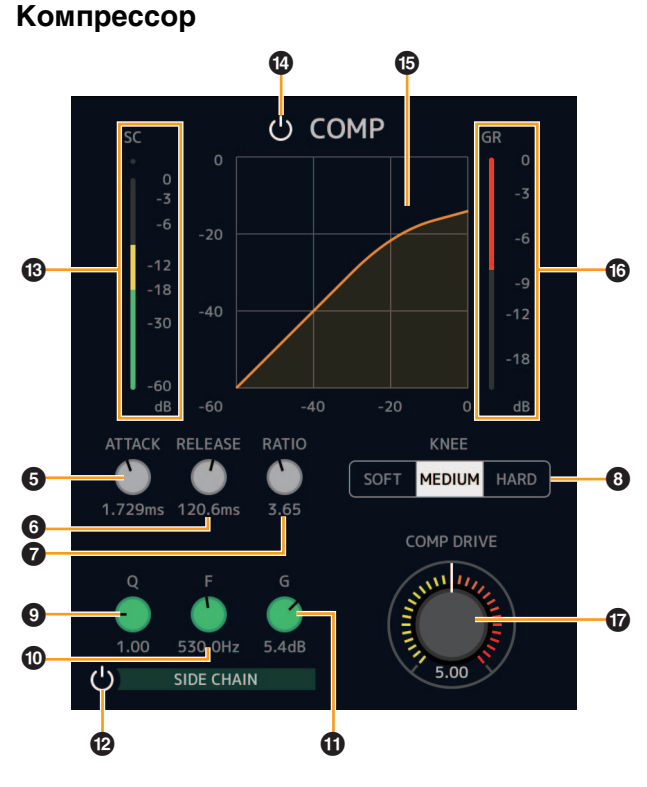

#### **6 ATTACK (Атака)**

Регулировка времени атаки компрессора. **Диапазон:** 0,092–80,00 мс

#### 6 **RELEASE (Концевое затухание)**

Регулировка времени затухания компрессора. **Диапазон:** 9,3–999,0 мс

#### $\odot$  **RATIO (Сжатие)**

Регулировка коэффициента сжатия компрессора. **Диапазон:** 1,00 – ∞

#### 8 **KNEE (Тип компрессии)**

Выбор типа компрессии компрессора.

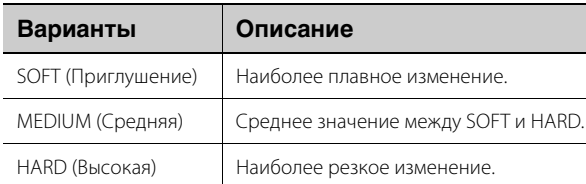

#### 9 **SIDE CHAIN Q**

Регулировка ширины частотного диапазона фильтра боковой цепи.

**Диапазон:** 0,50–16,00

#### ) **SIDE CHAIN F**

Регулировка центральной частоты фильтра боковой цепи. **Диапазон:** 20,0 Гц–20,0 кГц

#### ! **SIDE CHAIN G**

Регулировка усиления фильтра боковой цепи. **Диапазон:** от –18,0 дБ до +18,0 дБ

#### @ **SIDE CHAIN On/Off (Вкл./выкл. боковой цепи)**

Включает боковую цепь (индикатор горит) или выключает его (индикатор не горит).

#### $\bullet$  **SC Meter (Индикатор SC)**

Указывает уровень сигнала запуска для боковой цепи.

#### \$ **COMPRESSOR On/Off (Включение и выключение компрессора)**

Включение (горит) и выключение (не горит) компрессора.

#### % **Compressor Curve (Кривая компрессора)**

Служит для графического представления приблизительного отклика компрессора. Вертикальная ось — это уровень выходного сигнала, а горизонтальная — входного.

#### **© Gain Reduction Meter (Индикатор снижения усиления)**

Индикация снижения усиления.

#### & **DRIVE**

Регулировка степени применения эффекта компрессора. Чем выше значение, тем больше эффект. **Диапазон:** 0.00 – 10.00

#### **Эквалайзер**

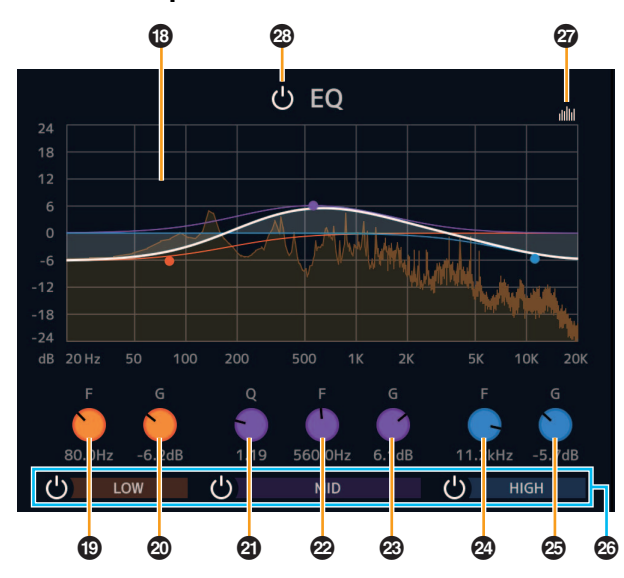

#### $\circledR$  Equalizer Curve (Кривая эквалайзера)

Служит для графического представления характеристик 3-полосного эквалайзера. Вертикальная ось указывает усиление, а горизонтальная — частоту. Можно регулировать LOW (Низкие), MID (Средние), and HIGH (Высокие) частоты, перетаскивая маркеры на графике.

#### ( **LOW F**

Регулировка центральной частоты низкочастотной полосы. **Диапазон:** 20,0 Гц–1,00 кГц

#### A **LOW G**

Регулировка коэффициента усиления низкочастотной полосы.

**Диапазон:** от –18,0 дБ до +18,0 дБ

#### B **MID Q**

Регулировка ширины частотного диапазона среднечастотной полосы. **Диапазон:** 0.50 – 16.00

#### C **MID F**

Регулировка центральной частоты среднечастотной полосы.

**Диапазон:** 20,0 Гц–20,0 кГц

#### D **MID G**

Регулировка коэффициента усиления среднечастотной полосы.

**Диапазон:** от –18,0 дБ до +18,0 дБ

#### E **HIGH F**

Регулировка центральной частоты высокочастотной полосы.

**Диапазон:** 500,0 Гц–20,0 кГц

#### **B** HIGH G

Регулировка коэффициента усиления высокочастотной полосы.

**Диапазон:** от –18,0 дБ до +18,0 дБ

#### G **EQ Band On/Off (Вкл./выкл. полосы эквалайзера)**

Включает каждую полосу эквалайзера по отдельности (индикатор горит) или выключает ее (индикатор не горит).

#### **@ Spectrum Display On/Off (Вкл./выкл. отображения спектра)**

Включает отображение спектра на кривой эквалайзера (индикатор горит) или выключает его (индикатор не горит).

#### I **EQ On/Off (Вкл./выкл. эквалайзера)**

Включение (горит) и выключение (не горит) эквалайзера.

## <span id="page-4-0"></span>**REV-X**

#### **Обзор**

REV-X — это платформа цифровой реверберации, разработанная компанией Yamaha для профессиональных аудиоприложений. Доступны три типа эффектов REV-X: Hall (Зал), Room (Помещение) и Plate (Металлическая пластина).

#### **Элементы управления и функции**

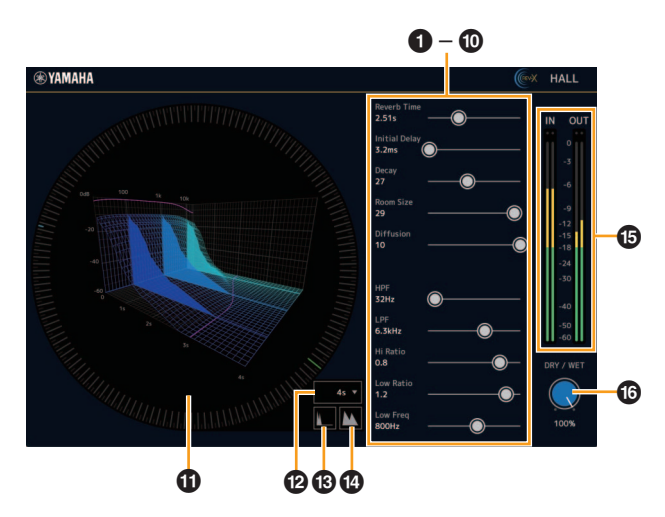

В настоящем разделе для примера используется тип Hall REV-X.

#### 1 **Reverb Time (Время реверберации)**

Настройка времени реверберации. Этот параметр привязан к Room Size (Размер комнаты). Диапазон регулировки зависит от типа эффекта REV-X.

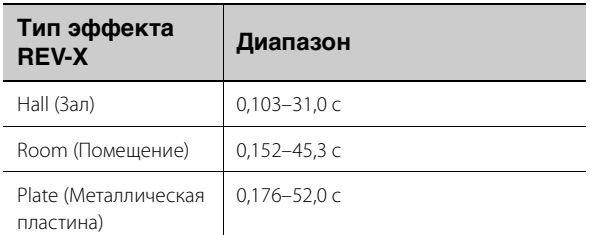

#### 2 **Initial Delay (Начальная задержка)**

Регулировка периода времени между прямым первоначальным звуковым сигналом и начальными отражениями, которые следуют за ним.

**Диапазон:** 0,1–200,0 мс

#### 3 **Decay (Первичное затухание)**

Регулировка характеристик конверта с момента начала реверберации до ослабления и выключения. **Диапазон:** 0 – 63

#### 4 **Room Size (Размер помещения)**

Регулировка размера имитируемого помещения. Этот параметр привязан к времени реверберации. **Диапазон:** 0 – 31

#### 5 **Diffusion**

Регулировка распространения реверберации. **Диапазон:** 0 – 10

#### 6 **HPF (Фильтр высоких частот)**

Регулирует частоту среза фильтра верхних частот. **Диапазон:** 20 Гц–8,0 кГц

#### 7 **LPF (Фильтр низких частот)**

Регулирует частоту среза фильтра нижних частот. **Диапазон:** 1,0–20,0 кГц

#### 8 **Hi Ratio**

Регулировка длительности реверберации в диапазоне высоких частот выражается через отношение к времени реверберации. Если установить для этого параметра значение 1, фактическое указанное время реверберации полноценно применяется в отношении звука. Чем меньше значение, тем меньше длительность реверберации в диапазоне высоких частот.

**Диапазон:** 0.1 – 1.0

#### 9 **Low Ratio**

Регулировка длительности реверберации в диапазоне низких частот выражается через отношение к времени реверберации. Если установить для этого параметра значение 1, фактическое указанное время реверберации полноценно применяется в отношении звука. Чем меньше значение, тем меньше длительность реверберации в диапазоне низких частот.

**Диапазон:** 0.1 – 1.4

#### ) **Low Freq (Полоса низких частот)**

Регулировка частоты полосы низких частот. **Диапазон:** 22,0 Гц–18,0 кГц

#### ! **Graph**

Служит для индикации характеристик реверберации. Вертикальная ось указывает уровень сигнала, горизонтальная — время, а ось-Z — частоту. Вы можете регулировать характеристики реверберации, перетаскивая маркеры на графике.

#### @ **Настройка оси времени**

Выбор отображаемого диапазона времени (горизонтальная ось) на графике. **Отображаемый диапазон:** 500 мс–50 с

#### $\circledR$  Zoom Out (Уменьшение масштаба)

Уменьшение масштаба отображаемого диапазона времени (горизонтальная ось) на графике.

#### $\bullet$  Zoom In (Увеличение масштаба)

Увеличение масштаба отображаемого диапазона времени (горизонтальная ось) на графике.

#### % **Level Meters (Измерители уровня)**

Служит для индикации уровня входного и выходного сигнала REV-X.

#### ^ **DRY/WET (Сухой/влажный)**

Регулировка баланса уровня выходного сигнала между исходным звуком и звуком эффекта. **Диапазон:** 0–100 %

#### **СОВЕТ**

- Вы можете сбросить значения определенных параметров до их значений по умолчанию, удерживая клавишу [Ctrl]/ [command], когда вы щелкаете соответствующие регуляторы, ползунки и фейдеры.
- Вы можете отрегулировать значения параметров более точно, удерживая клавишу [SHIFT], когда вы перемещаете соответствующие регуляторы, ползунки и фейдеры.

## <span id="page-6-0"></span>**Guitar Amp Classics**

### **Обзор**

Guitar Amp Classics — это программа для имитации гитарных усилителей, эффективно использующая продвинутые технологии моделирования компании Yamaha. Представлены четыре типа усилителей с различными звуковыми характеристиками.

#### **Элементы управления и функции**

#### **CLEAN**

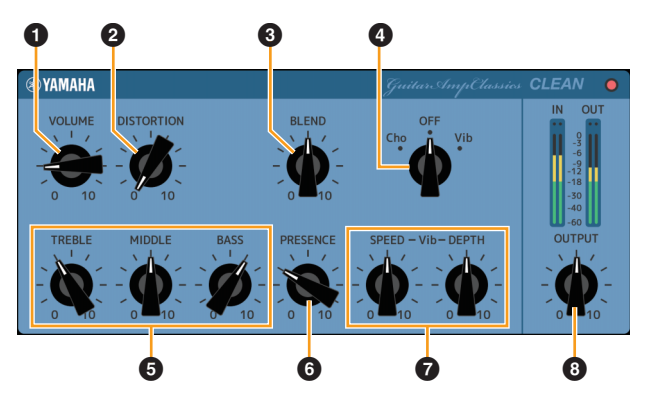

Этот тип усилителя оптимизирован под чистые тона и эффективно имитирует четкую яркость звуков транзисторных усилителей. Характеристики звучания этого усилителя обеспечивают идеальную платформу для записи мульти-эффектов. В нем также встроены эффекты хорус и вибрато.

#### **<sup>0</sup>** VOLUME (Громкость)

Регулировка уровня входного сигнала усилителя.

#### 2 **DISTORTION (Искажение)**

Регулировка глубины эффекта искажения.

#### **8 BLEND**

Регулировка баланса между прямым звуком и звуком эффекта.

#### 4 **Cho/OFF/Vib**

Включение или выключение эффектов хорус и вибрато. Установите [Cho], чтобы включить эффект хорус, или [Vib], чтобы включить эффект вибрато.

#### 5 **TREBLE/MIDDLE/BASS**

Эти три элемента управления регулируют тональный отклик в низкочастотном, среднечастотном и высокочастотном диапазоне.

#### 6 **PRESENCE**

Регулировка выделения высоких частот и обертонов.

#### 7 **SPEED/DEPTH (Скорость и глубина)**

Регулировка скорости и глубины включенного эффекта вибрато.

Элементы управления SPEED и DEPTH работают только с эффектом вибрато. Они отключаются, если для вышеуказанного переключателя Cho/OFF/Vib выбрано значение «Cho» или «OFF»

#### 8 **OUTPUT**

Настройка уровня окончательного выходного сигнала.

#### **CRUNCH**

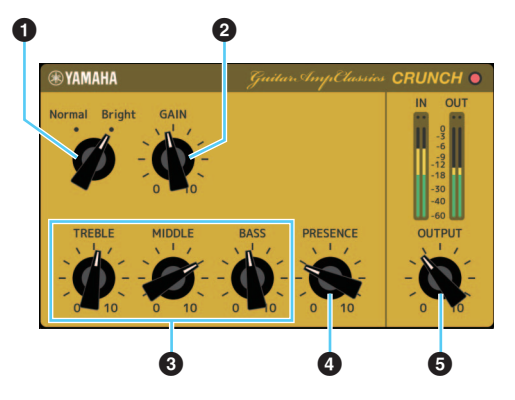

Этот тип усилителя используется, если требуются немного искаженные, хрустящие звуки. Модель CRUNCH имитирует винтажные ламповые усилители, которые предпочтительны для блюза, рока, соула, ритм-энд-блюза и аналогичных стилей музыки.

#### 1 **Normal/Bright (Нормальное или яркое)**

Выбор нормального или яркого звучания. Настройка [Bright] (Ярко) выделяет высокочастотные обертоны.

#### 2 **GAIN (Усиление)**

Регулировка уровня входного сигнала на стадии предварительного усиления. Поворачивайте по часовой стрелке, чтобы усилить овердрайв.

#### 3 **TREBLE/MIDDLE/BASS**

Эти три элемента управления регулируют тональный отклик усилителя в низкочастотном, среднечастотном и высокочастотном диапазоне.

#### 4 **PRESENCE**

Регулировка выделения высоких частот и обертонов.

#### **6 OUTPUT**

Настройка уровня окончательного выходного сигнала.

#### **DRIVE**

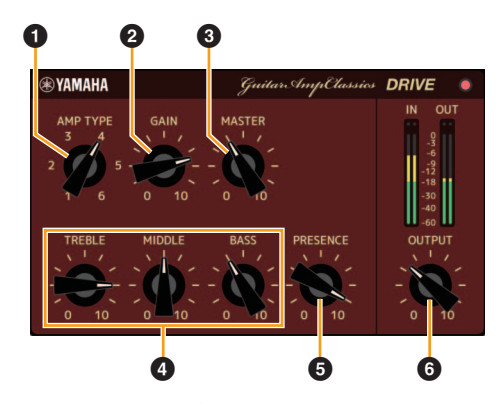

Тип усилителя DRIVE обеспечивает ряд типов искажения, которые имитируют характер звучания различных ламповых усилителей с высоким коэффициентом усиления. От хрустящих звуков с небольшим овердрайвом до сильно искаженных звуков, которые свойственны для следующих музыкальных стилей: тяжелый рок, хеви-метал или хардкор. Данная модель предлагает обширный диапазон возможностей обработки звука.

#### **• АМР ТҮРЕ (Тип усилителя)**

Предлагается шесть типов усилителей. Типы 1 и 2 обеспечивают относительно мягкое искажение, которое позволяет передавать нюансы естественного звучания. Типы 3 и 4 имеют более выраженные обертоны, обеспечивая насыщенный, мягкий звук. Типы 5 и 6 выдают более агрессивное искажение с резкой атакой. Типы усилителей с четными номерами обеспечивают больший эффект выделения обертонов и диапазон, чем усилители с нечетными номерами.

#### 2 **GAIN (Усиление)**

Регулировка уровня входного сигнала на стадии предварительного усиления. Поворачивайте по часовой стрелке, чтобы усилить искажение.

#### 3 **MASTER**

Регулировка уровня выходного сигнала после стадии предварительного усиления.

#### 4 **TREBLE/MIDDLE/BASS**

Эти три элемента управления регулируют тональный отклик усилителя в низкочастотном, среднечастотном и высокочастотном диапазоне.

#### 5 **PRESENCE**

Регулировка выделения высоких частот и обертонов.

#### 6 **OUTPUT**

Настройка уровня окончательного выходного сигнала.

#### **LEAD**

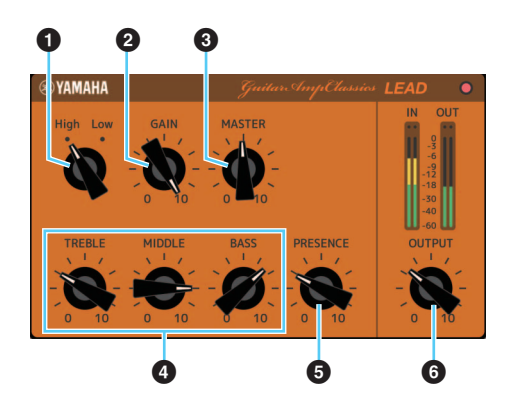

Тип усилителя LEAD имитирует ламповый усилитель с высоким коэффициентом усиления, который обеспечивает звучание с богатыми обертонами. Идеально подходит для воспроизведения звука сологитары в ансамбле, однако он также может быть настроен под четкие звуки аккомпанемента.

#### **0** High/Low

Выбор типа выхода усилителя. Настройка [High] имитирует усилитель с высоким уровнем выходного сигнала и позволяет воспроизводить более искаженные звуки.

#### **@ GAIN**

Регулировка уровня входного сигнала на стадии предварительного усиления. Поворачивайте по часовой стрелке, чтобы усилить искажение.

#### 3 **MASTER**

Регулировка уровня выходного сигнала после стадии предварительного усиления.

#### 4 **TREBLE/MIDDLE/BASS**

Эти три элемента управления регулируют тональный отклик усилителя в низкочастотном, среднечастотном и высокочастотном диапазоне.

#### 5 **PRESENCE**

Используется для выделения высоких частот и обертонов.

#### 6 **OUTPUT**

Настройка уровня окончательного выходного сигнала.

#### **СОВЕТ**

#### **Использование элементов управления GAIN, MASTER и OUTPUT**

Характер звучания усилителей DRIVE и LEAD можно регулировать в широком диапазоне с помощью элементов управления GAIN, MASTER и OUTPUT. GAIN регулирует уровень сигнала на стадии предварительного усиления, изменяя уровень искажения. MASTER регулирует уровень выходного сигнала после стадии предварительного усиления, который затем направляется на стадию усилителя мощности. Настройки элементов управления GAIN и MASTER оказывают большое влияние на конечный звук. Возможно, потребуется достаточно сильно увеличить значение элемента управления MASTER, чтобы задействовать стадию усиления в достаточной степени для достижения оптимального звучания. Элемент управления OUTPUT регулирует конечный уровень выходного сигнала после модели усилителя без влияния на искажение или тональность. Он используется для регулировки уровня громкости гитары без изменения иных аспектов звучания.

> Manual Development Group © 2013 Yamaha Corporation Published 09/2020 LB-F0